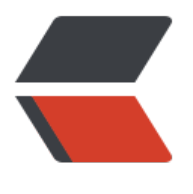

链滴

# mave[n 总](https://ld246.com)结 (1)

作者: cxmnb

- 原文链接:https://ld246.com/article/1589359023960
- 来源网站:[链滴](https://ld246.com/member/cxmnb)
- 许可协议:[署名-相同方式共享 4.0 国际 \(CC BY-SA 4.0\)](https://ld246.com/article/1589359023960)

# **1. Maven入门指南**

# **1.1 Maven是什么**

Maven的正确发音是[ImevIn], 而不是"马瘟"以及其他什么瘟。Maven在美国是一个口语化的词 ,代表专家、内行的意思,约等于北京话中的老炮儿。

Apache Maven, 是一个软件(特别是Java软件) **项目管理及自动构建工具**, 由Apache软件基金会 提供。基于\*\*项目对象模型 (Project Object Model缩写: POM) \*\*概念, Maven利用一个中央信 片断能管理一个项目的构建、报告和文档等步骤。Maven也可被用于构建和管理各种项目,例如C#, uby, Scala和其他语言编写的。

## **1.2 为什么要用Maven**

Maven 是一个项目管理和整合工具。**Maven 为开发者提供了一套完整的构建生命周期框架**。开发团 几乎不用花多少时间就能够自动完成工程的基础构建配置,因为 **Maven 使用了一个标准的目录结构 一个默认的构建生命周期**。

最主要优势可以总结一下三点:

- 生命周期管理,便捷的构建过程;
- 依赖管理,方便引入所需依赖 Jar 包;
- 仓库管理, 提供统一管理所有 Jar 包的工具;
- 目录结构管理,提供了一套标准的目录结构(基本上所有的web项目,目录结构几乎都是相同的)

当然还有其他的优点:

- 插件式架构,大量的可重用插件;
- 很方便集成IDE;
- 开源项目都使用Maven

#### **1.3 Maven安装**

1.首先要安装好Java环境,然后需要下载Maven的二进制包

# 2.然后直接解压指令:

tar zxvf apache-maven-3.5.0-bin.tar.gz

#### 3.设置Maven全局变量: 在.bash\_prodile或者.zshrc中添加对应的内容

export JAVA\_HOME=/Library/Java/JavaVirtualMachines/jdk1.7.0\_76.jdk/Contents/Home/

export M2\_HOME=/Users/zhangguanghui/Public/apache-maven-3.3.9

export M2=\$M2\_HOME/bin:\$PATH

export MAVEN\_OPTS="-Xms256m -Xmx512m"

JAVA\_HOME是电脑中的Java路径,M2\_HOME是Maven的解压路径,MAVEN\_OPTS是maven的jv 配置。这个地方根据自己的位置而定,这个是MAC的安装配置。

1. 高级配置

● 每个公司或者和小组织一般都有自己的私有仓库, 所以加入团队要首先配置自己的settings.xml文 , 当然最直接的方式是直接从同事那里进行拷贝。

● 接下来是配置本地仓库位置,默认位置是\*\*\${user.home}/.m2/repository/\*\*, 如果想将仓库位置 成自己想要的位置,在settings.xml中修改localRepository的属性就可以

<settings>

 ... <localRepository>/path/to/local/repo/</localRepository>

 ... </settings>

● \*\*配置私有仓库和仓库的注册用户名、密码。\*\*公司的远程私有仓库部署定义在一个项目中的pom. ml文件中,通过\来定义发布仓库位置,有几个仓库就在里面定义几个\标签,每个仓库都有唯一的\ 签和\标签。公司的私有仓库一般需要用户名,密码去认证才能进行下载,但是这些不能保存在项目 pom文件是要上传到git服务器上,所有人都能看到,不安全,基于这个考虑可以在setting.xml进 添加,通过定义\标签来定义多个私有仓库认证信息,每个仓库都有一个\相对应,然后通过定义\标签 pom文件中的\中的\标签相同来对应,然后在里面定义\标签和\标签。如下分别是pom.xml中定义仓 位置,setting.xml定义对应的私有仓库用户名和密码。

```
pom.xml中定义仓库
  <project>
 ....
     <distributionManagement>
        <repository>
          <id>libs-releases</id>
          <url>http://mvn.hz.netease.com/artifactory/libs-releases</url>
        </repository>
        <snapshotRepository>
          <id>libs-snapshots</id>
          <url>http://mvn.hz.netease.com/artifactory/libs-snapshots</url>
        </snapshotRepository>
      </distributionManagement>
   </project>
setting.xml定义仓库的用户名和密码
   <servers>
    <server>
        <id>libs-snapshots</id>
        <username>******</username>
        <password>******</password>
    </server>
     <server>
        <id>libs-releases</id>
        <username>******</username>
        <password>******</password>
      </server>
   </servers>
```
可以发现pom中的仓库的id与setting的id是相对应的。

**更多配置请参见 4.Maven之setting.xml文件详解。**

**1.4 创建第一个Maven工程**

● **使用archetype模板创建工程**

mvn -B archetype:generate \

-DarchetypeGroupId=org.apache.maven.archetypes \

-DgroupId=com.mycompany.app \

-DartifactId=my-app

命令执行成功后,产生一个目录文件 my-app,该目录下有一个文件 pom.xml。Maven 就是通过 p m.xml 来构建工程。

# ● **pom.xml文件内容**

```
<project xmlns="http://maven.apache.org/POM/4.0.0" xmlns:xsi="http://www.w3.org/2001/
MLSchema-instance"
  xsi:schemaLocation="http://maven.apache.org/POM/4.0.0 http://maven.apache.org/maven-
4_0_0.xsd">
  <modelVersion>4.0.0</modelVersion>
  <groupId>com.mycompany.app</groupId>
  <artifactId>my-app</artifactId>
  <packaging>jar</packaging>
  <version>1.0-SNAPSHOT</version>
  <name>my-app</name>
  <url>http://maven.apache.org</url>
  <dependencies>
   <dependency>
    <groupId>junit</groupId>
   <artifactId>junit</artifactId>
    <version>3.8.1</version>
    <scope>test</scope>
   </dependency>
  </dependencies>
</project>
该pom.xml文件内包含了最基础的信息,主要有:
标识符 含义
groupId 一般用该项目的组织或团体的域名来标识,例如:org.apache.maven.plugins
artifactId 代表唯一的工程名
version 版本号
```
packaging 标识打包的类型, 例如有:jar, war, tar

dependencies 该工程内依赖的其他 jar 包

#### **想了解更多信息,请参考 5. Maven之Pom.xml配置文件详解**

#### ● **坐标**

每一个 Jar 包都需要定义一个唯一标识,方便管理维护,因此 **Maven 使用 groupId, artifactId, ver** ionId 三元素组成一个 Jar 的坐标。当我们依赖该 Jar 包时,同样需要指定该 Jar 包的坐标

# ● **工程的目录结构**

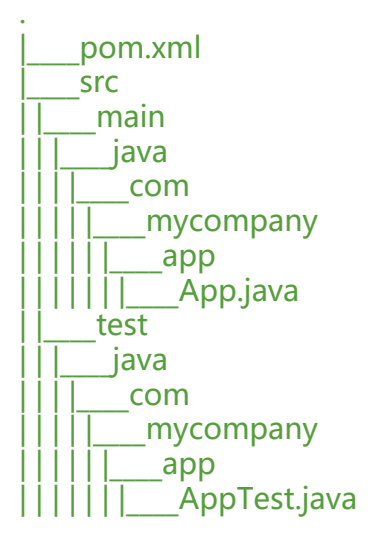

# **如果你想对 Maven 工程的目录结构更多的了解,请阅读: 请参考 6. Maven之约定大于配置**

## **1.5 创建一个documentation**

mvn archetype:generate \

- -DarchetypeGroupId=org.apache.maven.archetypes \
- -DarchetypeArtifactId=maven-archetype-site \
- -DgroupId=com.mycompany.app \
- -DartifactId=my-app-site`

# **1.6 创建一个web应用**

```
mvn archetype:generate \
```
- -DarchetypeGroupId=org.apache.maven.archetypes \
- -DarchetypeArtifactId=maven-archetype-webapp \
- -DgroupId=com.mycompany.app \
- -DartifactId=my-webapp